# **ABIT R9200SE-DT/R9200SE-T USER'S GUIDE**

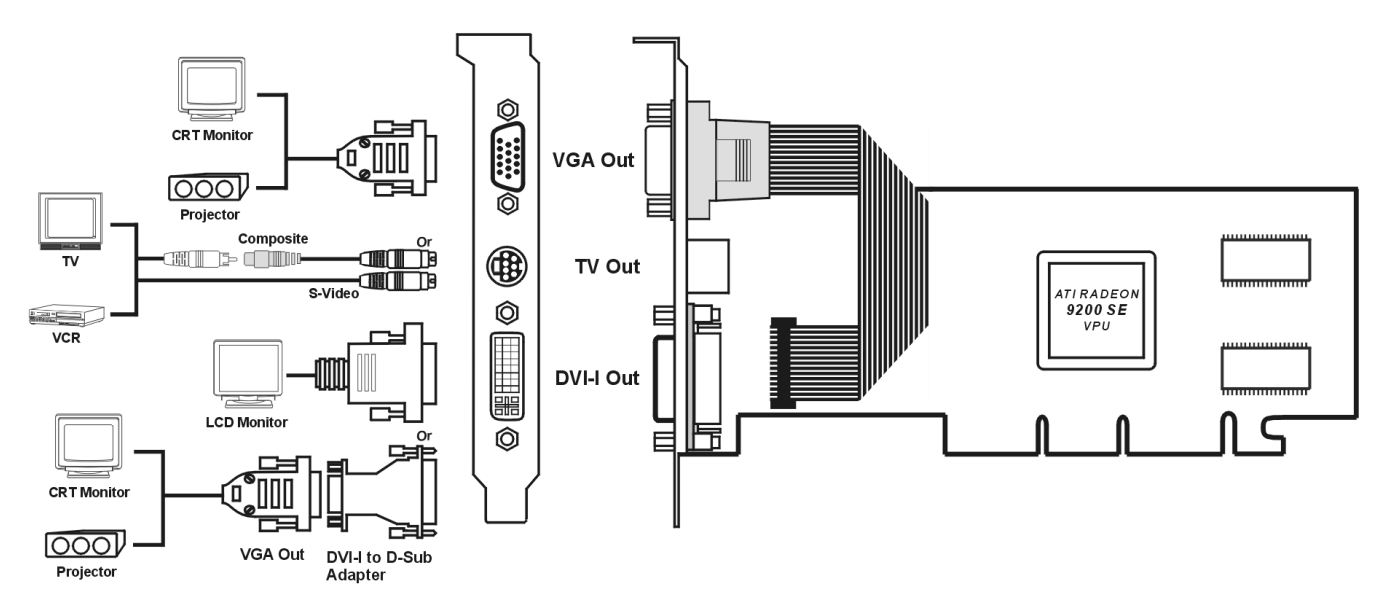

## Package List:

- ☑ ABIT R9200SE-DT/R9200 SE-T 3D Graphics Card
- ☑ S-AV Adapter
- **Ø** Installation CD
- **Ø** User's Guide
- Multi-language Quick Installation Guide

#### **NOTE:**

- The layout of the VGA card is for reference only, may not be exactly the same as the one you have.
- Reference layout is R9200SE-DT. The DVI-I Out port is not available for R9200SE-T.

# Features & Specifications

- Powered by the RADEON<sup>™</sup> 9200 SE Visual Processing Unit
- On-board 64/128MB DDR Memory
- 4 parallel rendering pipelines process up to 1.1 billion pixels per second
- High performance 2nd generation hardware transform & lighting engine
- Advanced vertex shader support for the latest programmable effects
- Full support for Direct $X^{\circledast}$  8.1 programmable pixel and vertex shaders in hardware
- 1.4 pixel shaders support up to 22 instructions and up to 6 textures per rendering pass
- Vertex Shaders support vertex programs up to 128 instructions
- Complete feature set also supported in OpenGL® via extensions
- Programmable Shaders provide enhanced 3D effects in over 100 existing and upcoming game titles
- Image quality enhancement features for Direct3D™ and OpenGL® applications
- Programmable full-scene anti-aliasing supports 2 to 6 samples with user selectable performance and quality modes
- Advanced anisotropic filtering supports 2 to 16 samples for high quality texture rendering with minimal performance impact
- Lossless Z-Buffer Compression and Fast Z-Buffer Clear reduce memory bandwidth by up to 25%
- FULLSTREAM™ Hardware accelerated de-blocking of Internet video streams
- VIDEO IMMERSION™ II delivers industry-leading DVD playback
- Integrated MPEG-2 decode including iDCT and motion compensation for top quality DVD with lowest CPU usage
- Unique Adaptive per-pixel de-interlacing feature combines the best elements of the "bob" and "add-field" (weave) techniques
- YUV to RGB color space conversion
- Back-end scaler delivers top quality playback
- 4-tap horizontal and vertical filtering
- Filtered display of images up to 1920 pixels wide
- Hardware mirroring for flipping video images in video conferencing systems
- Supports 8-bit alpha blending and video keying for effective overlay of video and graphics
- Dual display to drive two displays simultaneously with independent resolutions and refresh rates
- HYDRAVISION™ software provides complete control over multi-display configurations with a user-friendly interface
- 400MHz Dual integrated DACs with 10-bit per channel palette
- Integrated DVI-compliant 165MHz TMDS transmitter
- Integrated TV-Out support up to 1024x768 resolution

# Operating Systems Support

• Windows<sup>®</sup> XP/2000/Me

# System Requirements

- Intel<sup>®</sup> Pentium<sup>®</sup> 4, AMD<sup>®</sup> Athlon<sup>®</sup> or higher with AGP 8X (0.8V), 4X (1.5V) bus
- 128MB of system memory
- Installation software requires CD/DVD ROM drive

### Order Information

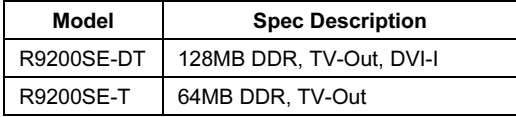

### Card Installation

This graphics card can only be installed in a motherboard with AGP slot. Please handle this card with care and make sure to unplug the power supply of your system before installation.

#### New Systems:

- 1. Unplug all power cords of your computer.
- 2. Remove computer chassis cover.
- 3. Locate the AGP slot on your motherboard.
- 4. Remove the metal bracket corresponding to the AGP slot. Keep the screw.
- 5. Align this card to the AGP slot. Hold the card's edges and insert it into the slot without using excessive force or pressing any components on the card. Make sure it is firmly and completely fixed into the slot.

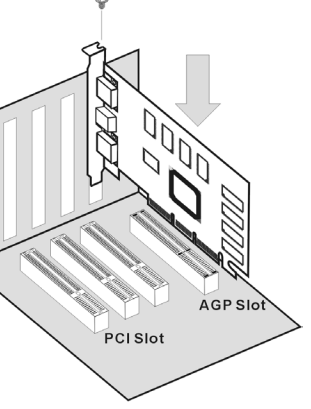

The layout of the VGA card may vary by models.

- 6. Secure this card's mounting bracket to the back panel of computer chassis with the screw removed from the metal bracket.
- 7. Replace the chassis cover.

#### Systems with Existing VGA Card:

- 1. Change the display driver to Standard VGA.
- 2. Shut down your computer and unplug all power cords.
- 3. Replace the existing VGA card with this new card.

Your graphics card is now installed. Before restarting your computer, connect PC monitor or other display devices to this card.

# Driver Installation

The contents of the Installation CD that came with this card are subject to change at any time without notice. The latest driver for this board is also downloadable from our Web site at http://www.abit.com.tw.

The installation procedures and screen shots shown here are based on Windows XP operating system. For those of other OS, please follow its on-screen instruction

Insert the Installation CD into CD-ROM drive, it should execute the installation program automatically. If not, double-click the execution file at the main directory of this CD to enter the installation menu.

- 1. After entering the installation menu, move your curser to [Drivers] tab. Click [ATI Official CATALYST Drivers].
- 2. The welcome screen appears, click "Next>" to start installation.

3. Click "Yes" to continue.

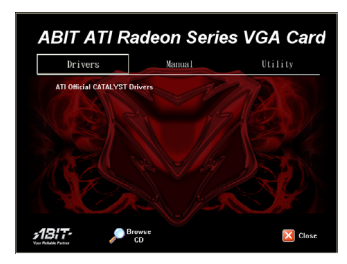

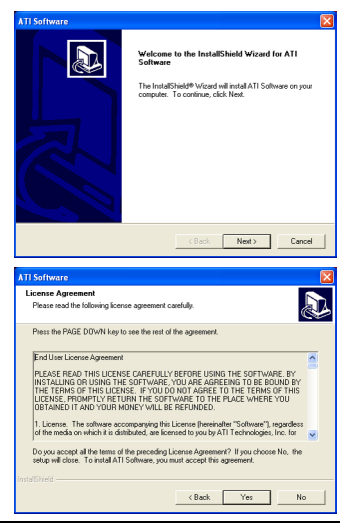

4. Select the component you want to install to enter further installation.

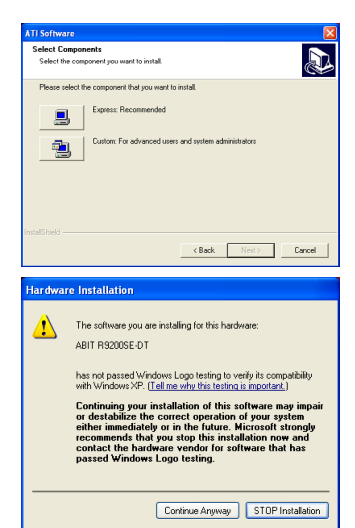

5. Click "Continue Anyway".

6. Click "Continue Anyway".

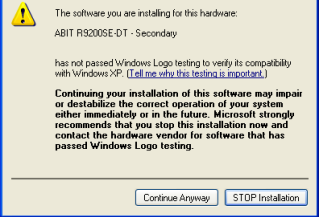

**Hardware Installation** 

7. Choose "Yes, I want to restart my computer now", and click "Finish" to complete setup.

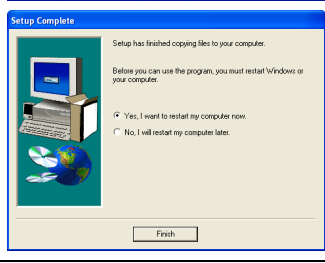

# Display Properties

After you have completed the driver installation, the Setup program adds many specific options to the Windows-based Display Properties. You can configure the specific display properties of the VGA card to obtain optimized performance.

To use the Display Properties, access the Windows® Control Panel and then double-click Display to enter, or you may right-click the Windows<sup>®</sup> desktop, click "Properties"  $\rightarrow$  "Settings" to enter. The figure shown below will appear on your screen.

NOTE: The figure shown here is for your reference only. The actual information would vary by models or by operating systems.

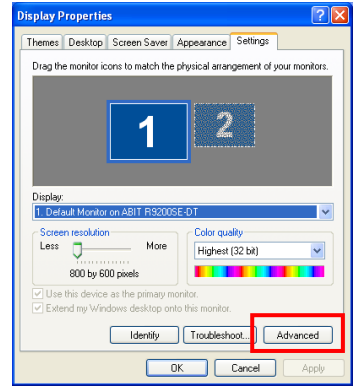

Click Advanced button to open the Properties dialog box for the video adapter that appears in Display.